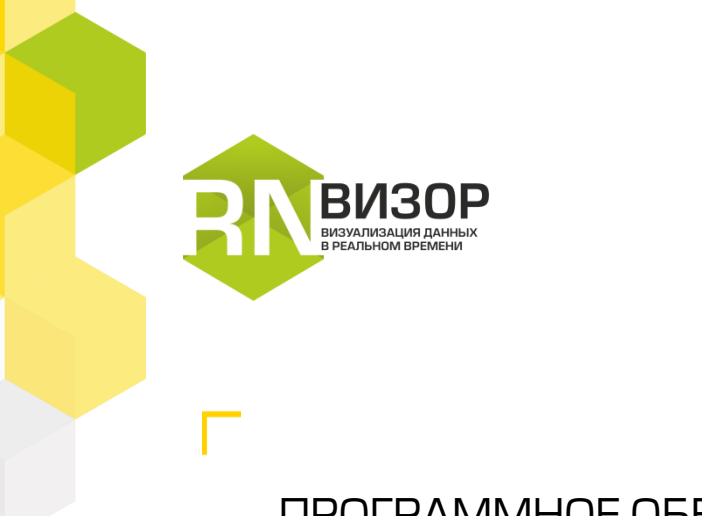

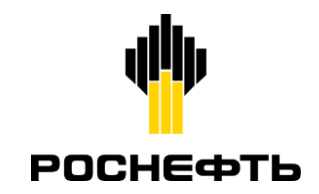

### ПРОГРАММНОЕ ОБЕСПЕЧЕНИЕ ДЛЯ СБОРА, ОБРАБОТКИ И ВИЗУАЛИЗАЦИИ ДАННЫХ В РЕАЛЬНОМ ВРЕМЕНИ

# **РН-ВИЗОР**

ОБЗОР ВОЗМОЖНОСТЕЙ

### **Визуализация данных в реальном времени**

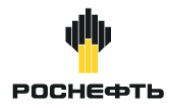

# **ВИЗОР**

РН-ВИЗОР - программное обеспечение для сбора, обработки и визуализации данных в реальном времени, которое устанавливается на станции управления флота ГНКТ/ ГРП

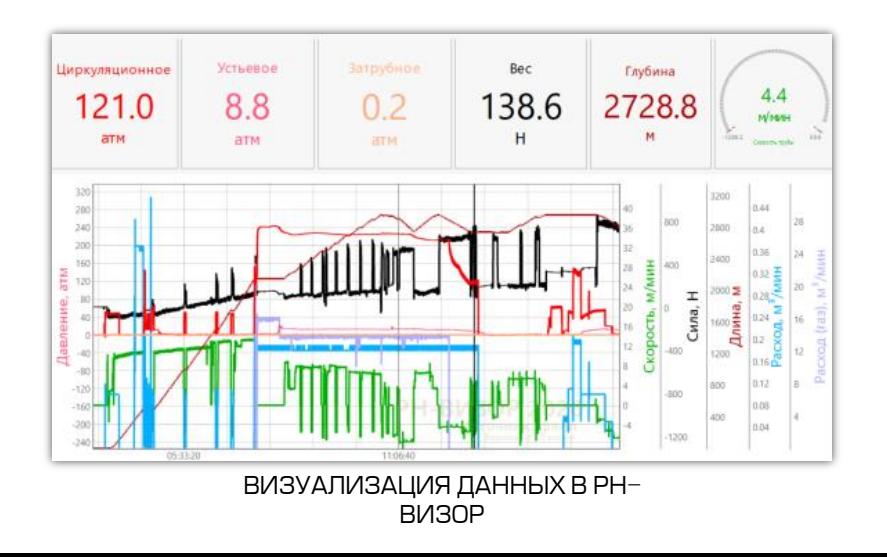

### способов настроек визуализации данных

### **Описание Преимущества**

50+

• Гибкая настройка параметров разбора потока входных данных, которая позволяет подстроиться под любой формат текстового протокола

1 500+ проведенных операций

- Неограниченное число каналов входных данных
- Отображение любых графиков и шкал на любом числе окон и в произвольной конфигурации
- Создание расчетных каналов данных

### **Планы**

- Защита конфигурации портов от непреднамеренного изменения
- Визуализация положения стадий закачки в гибкой трубе и стволе скважины
- Расчет предельных кривых безопасных условий операции ГНКТ
- 2 • Прогноз параметров закачки (расчет трения жидкости в гибкой трубе и скважине, забойного и чистого давления для ГРП)

### **Сравнение РН-ВИЗОР с аналогами**

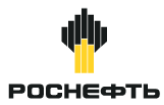

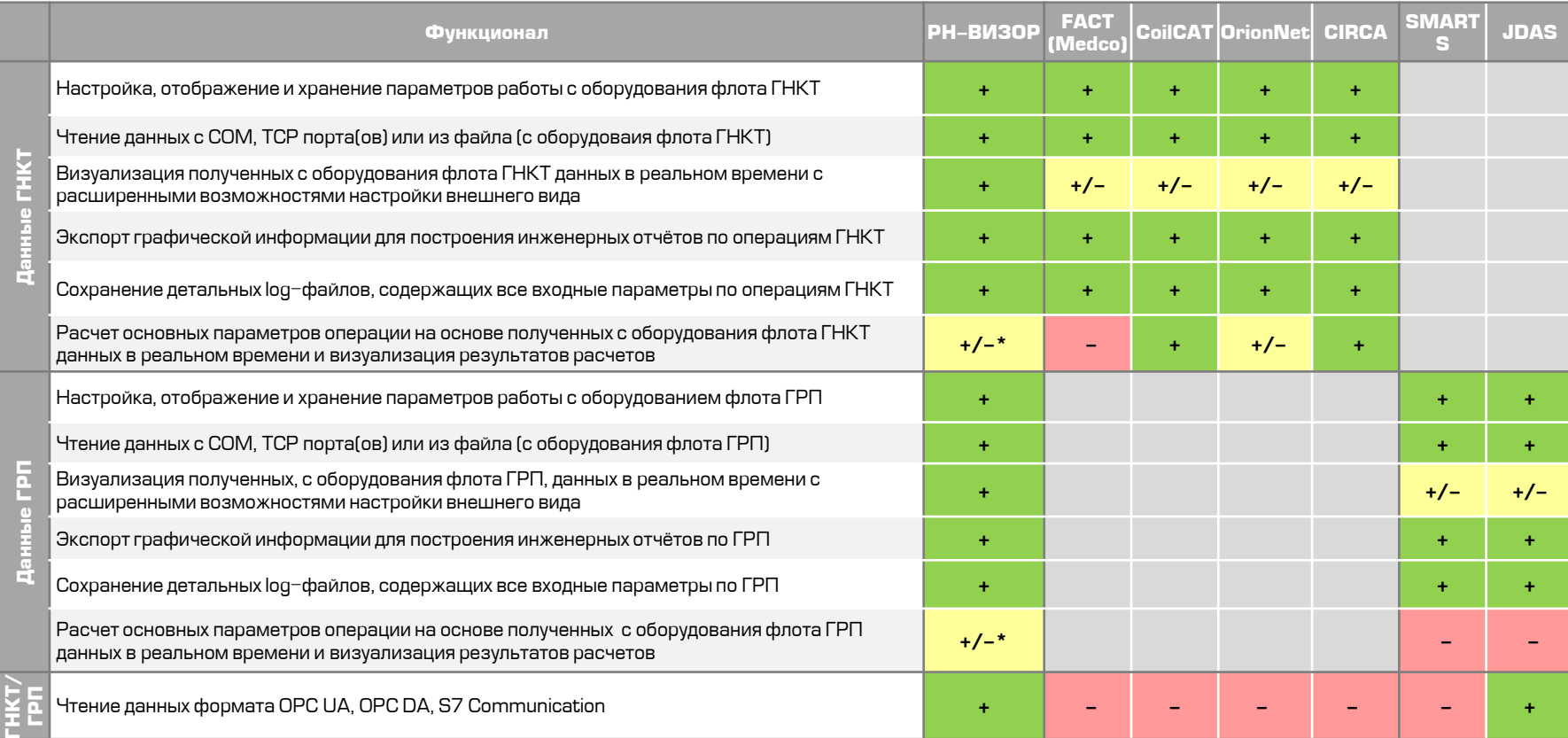

\* Функционал в разработке

## **Основной функционал РН-ВИЗОР**

### **Сбор данных**

- Настройка, отображение и хранение параметров работы с оборудованием флота
- Чтение данных из различных источников
- Сохранение детальных log-файлов, содержащих все входные параметры

### **Обработка и визуализация данных**

- Визуализация полученных данных в реальном времени с расширенными возможностями настройки внешнего вида
- Расчет основных параметров операции на основе полученных данных в реальном времени и визуализация результатов расчетов
- Сохранение, редактирование и чтение файла данных рабочего проекта симуляторов ГРП, ГНКТ
- Экспорт графической информации для построения инженерных отчётов

#### НАСТРОЙКА ПОЛУЧЕНИЯ ДАННЫХ

**US** COM1

Настройки СОМ-порта

Скорость 9600

Паритет None

Применить

Биты данных 8

Стоповые биты 1

Управление потоком None

Сбросить

 $\times$ 

**VS TCP/IP** 

Адрес локального сервера

• режим сервера

режим клиента

Отменить

IP-адрес 127.0.0.1

Порт 13013

Применить

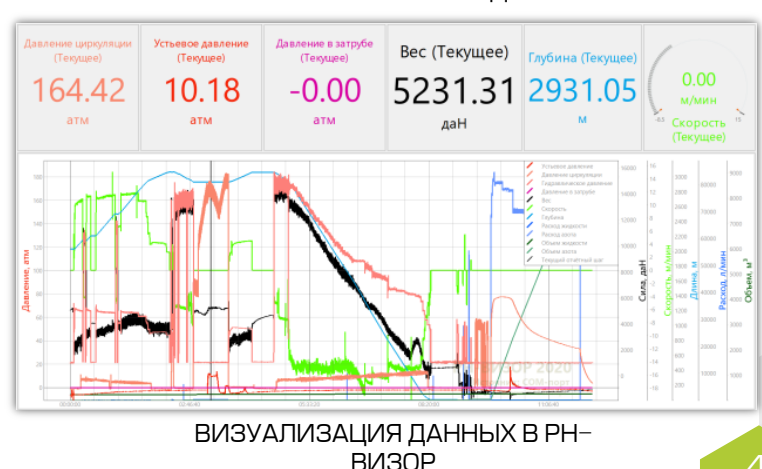

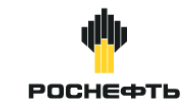

X

 $\checkmark$ 

 $\sim$ 

 $\checkmark$ 

Отменить

### **Выбор и настройка источников данных**

#### **Источники данных**

- Получение данных из COM-порта
- Получение данных из TCP/IP порта
- Чтение данных из файлов
- Тестовый порт для обучения и настройки

#### **Настройка получения данных**

- Предпросмотр получаемых данных в табличном и графическом виде
- Наглядное представление разбора данных
- Выбор цвета отображения данных
- Возможность в любой момент перенастроить разбор данных без их потери
- Настройка шаблонов разбора данных

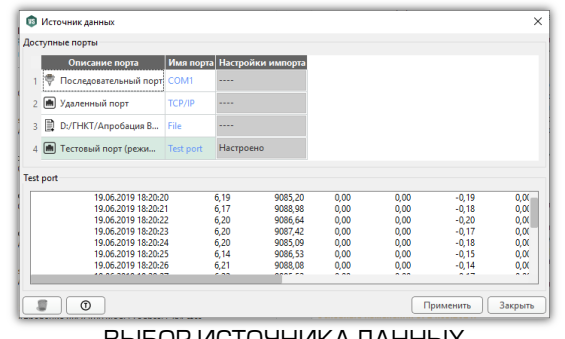

#### ВЫБОР ИСТОЧНИКА ДАННЫХ

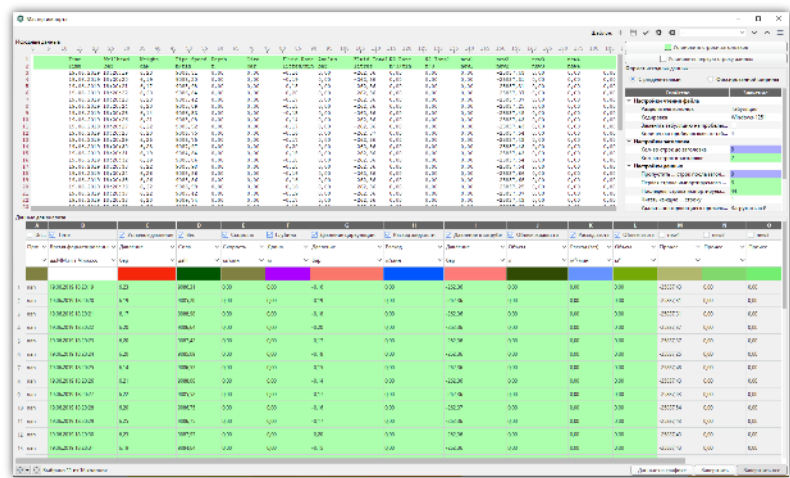

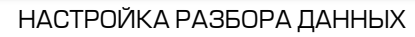

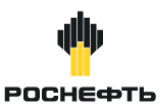

### **Работа с данными РН-ВИЗОР**

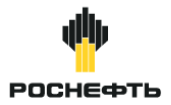

### **Обработка данных**

- Выбор удобных для работы единиц измерения для всех величин
- Сглаживание данных в заданных пределах
- Добавление часто используемых расчетных данных на основе полученных данных в реальном времени

### **Калькулятор**

- Возможность добавления расчётных столбцов данных
- Расчет описывается на языке Python с стандартными модулями numpy, scipy, pandas, обладающими очень широкой функциональностью

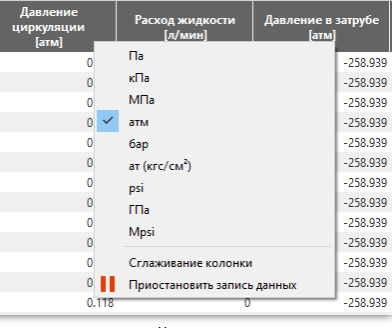

### НАСТРОЙКА ЕДИНИЦ ИЗМЕ

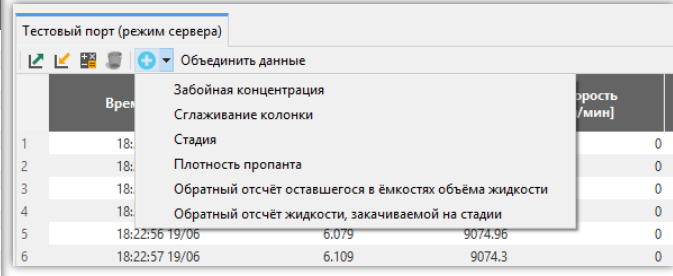

#### ДОБАВЛЕНИЕ РАСЧЕТНЫХ СТОЛБЦОВ ДАННЫХ

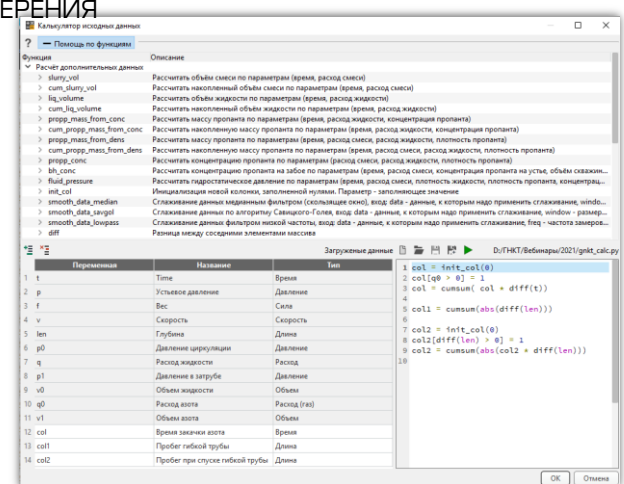

## **Визуализация данных в РН-ВИЗОР**

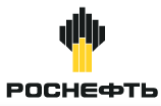

7

### **Графики**

- Произвольное количество и размещение графиков в окне
- Группировка кривых на осях
- Настройка внешнего вида каждой кривой

### **Индикаторы**

- Различные типы индикаторов
- Произвольное количество и размещение индикаторов в окне
- Настройка предельно допустимых значений для каждого индикатора
- Создание однотипных индикаторов с одинаковыми настройками
- Шаблоны отдельных индикаторов и контрольных панелей целиком и поставляется и против индикаторы индикаторы индикаторы

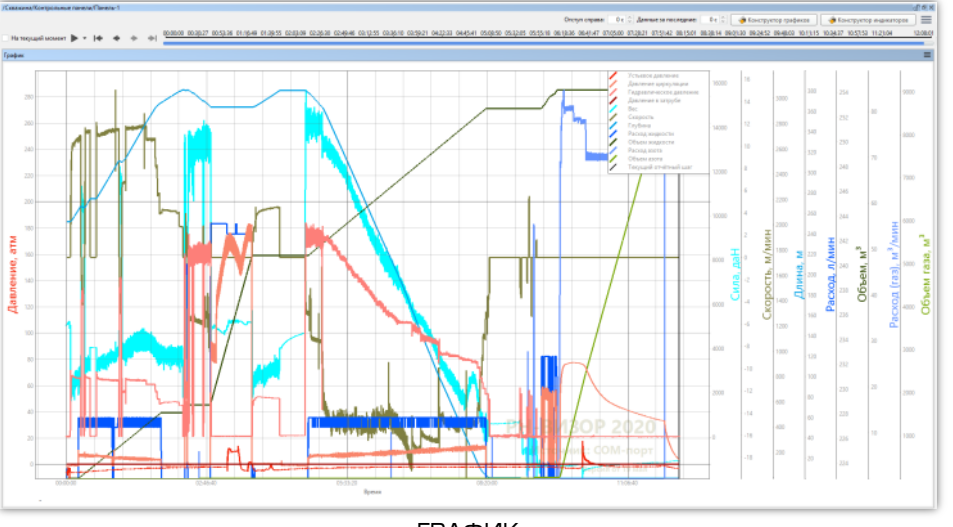

ГРАФИК

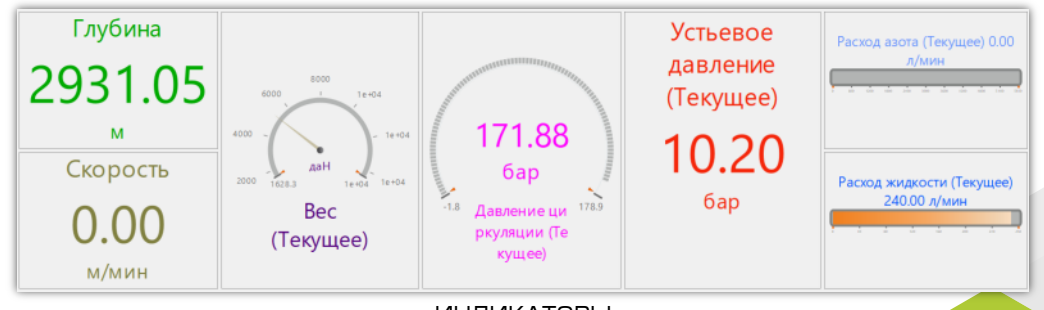

### **Функционал РН-ВИЗОР**

### **Загрузка данных из РН-ГРИД**

• Загрузка данных по скважине, перфорациям, плану закачки ГРП и опциям расчета из проектов РН-ГРИД

### **Экспорт**

- Экспорт графической информации (графики и индикаторы) для отчетной документации
- Выгрузка записанных и рассчитанных данных в форматах Excel, csv и txt

### **Остановка и возобновление записи**

- Возможность остановки и возобновления записи каналов
- Инструменты обработки ситуации внештатного завершения или выключения РН-ВИЗОР с продолжением записи в отдельный проект для объединения данных в одном проекте после остановки записи работы

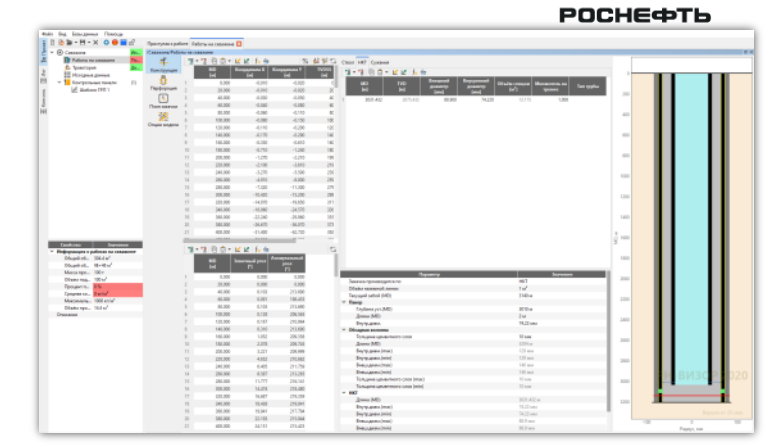

#### ДАННЫЕ ПО СКВАЖИНЕ И ПЛАНУ ЗАКАЧКИ, ЗАГРУЖЕННЫЕ ИЗ

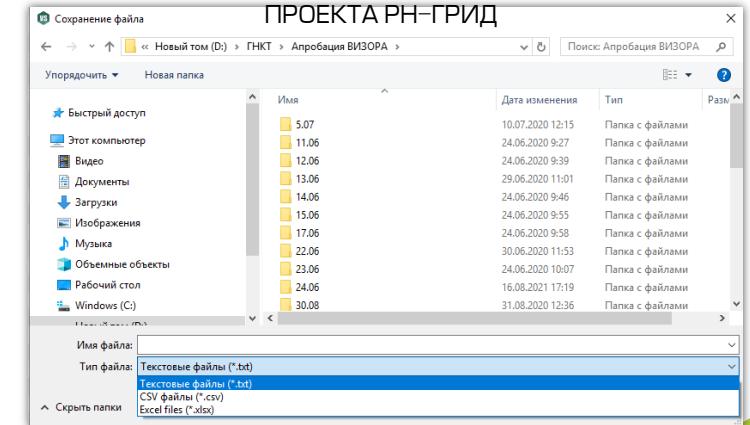

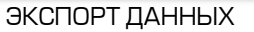

### **Объединение данных с различного оборудования**

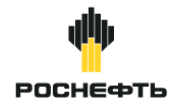

Объединить данные с различного оборудования ГНКТ и ГРП для их дальнейшей обработки и визуализации в ПМ РН-ВИЗОР позволяет отдельный микросервис

### **Протоколы взаимодействия**

- TCP/IP
- СОМ-порт
- Файл данных
- $\cdot$  OPCIIA
- OPC DA
- S7 Communication

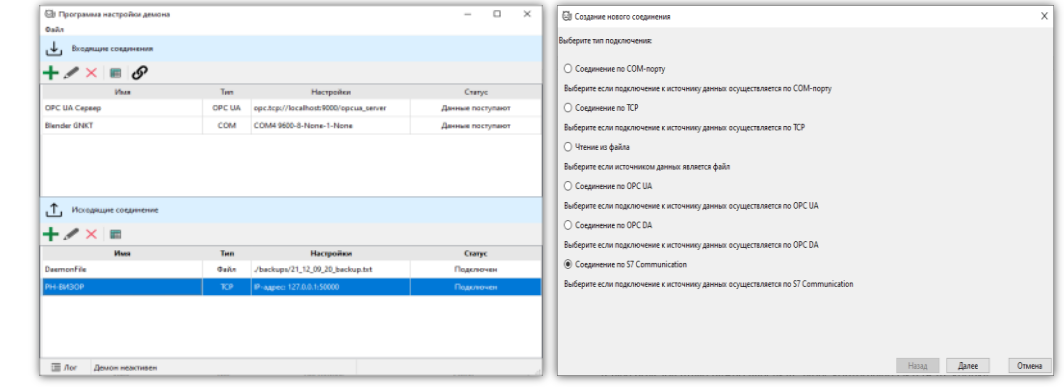

НАСТРОЙКА МИКРОСЕРВИСА ОБЪЕДИНЕНИЯ ДАННЫХ

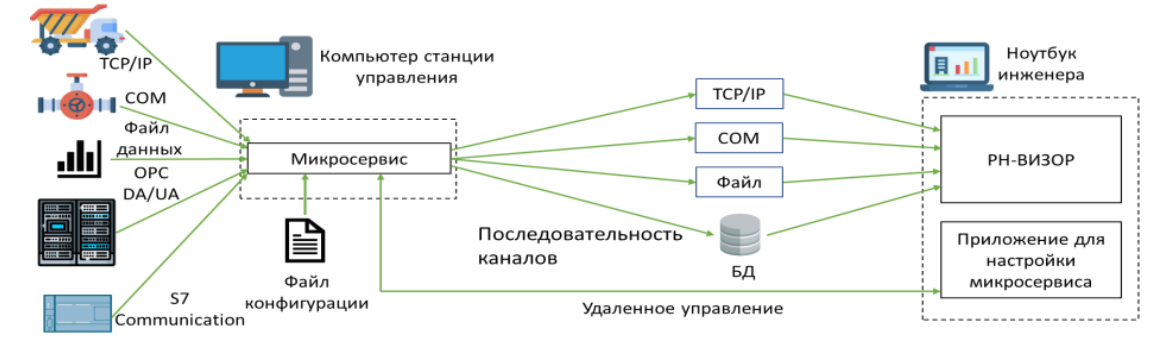

### **Настройка объединения данных с различного оборудования**

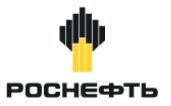

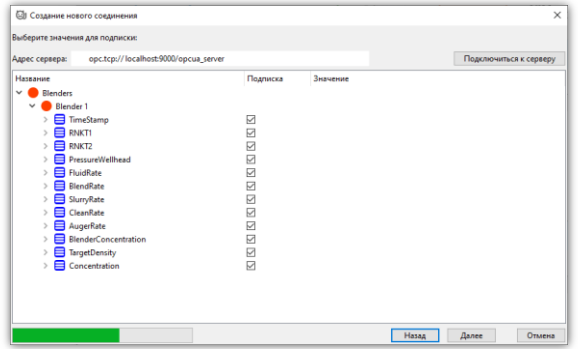

#### ВЫБОР КАНАЛОВ, ПО КОТОРЫМ БУДЕТ ПРОИЗВОДИТЬСЯ ПОДПИСКА НА ИЗМЕНЕНИЕ ЗНАЧЕНИЙ ПО OPC UA

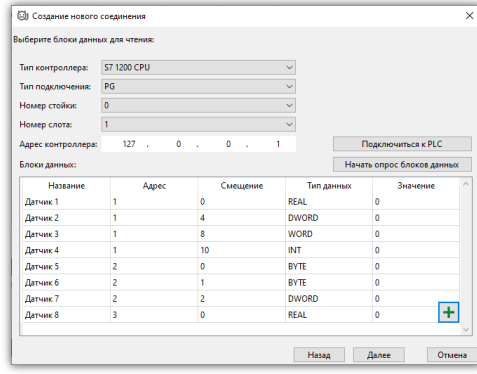

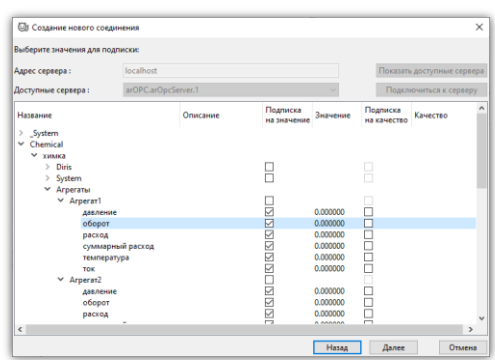

#### ВЫБОР КАНАЛОВ, ПО КОТОРЫМ ТРЕБУЕТСЯ ПОЛУЧАТЬ ОБНОВЛЕНИЕ ЗНАЧЕНИЙ ПО OPC DA

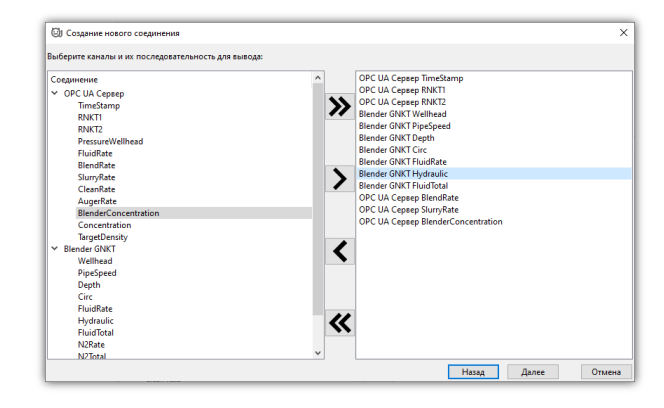

#### ВЫБОР ДАННЫХ ДЛЯ ЧТЕНИЯ ПО S7 COMMUNICATION В ВЫБОР КАНАЛОВ И ИХ ПОРЯДКА ДЛЯ СОЕДИНЕНИЯ ПО TCP

#### براآن **Отображение интерфейса с применением темной темы**РОСНЕФТЬ

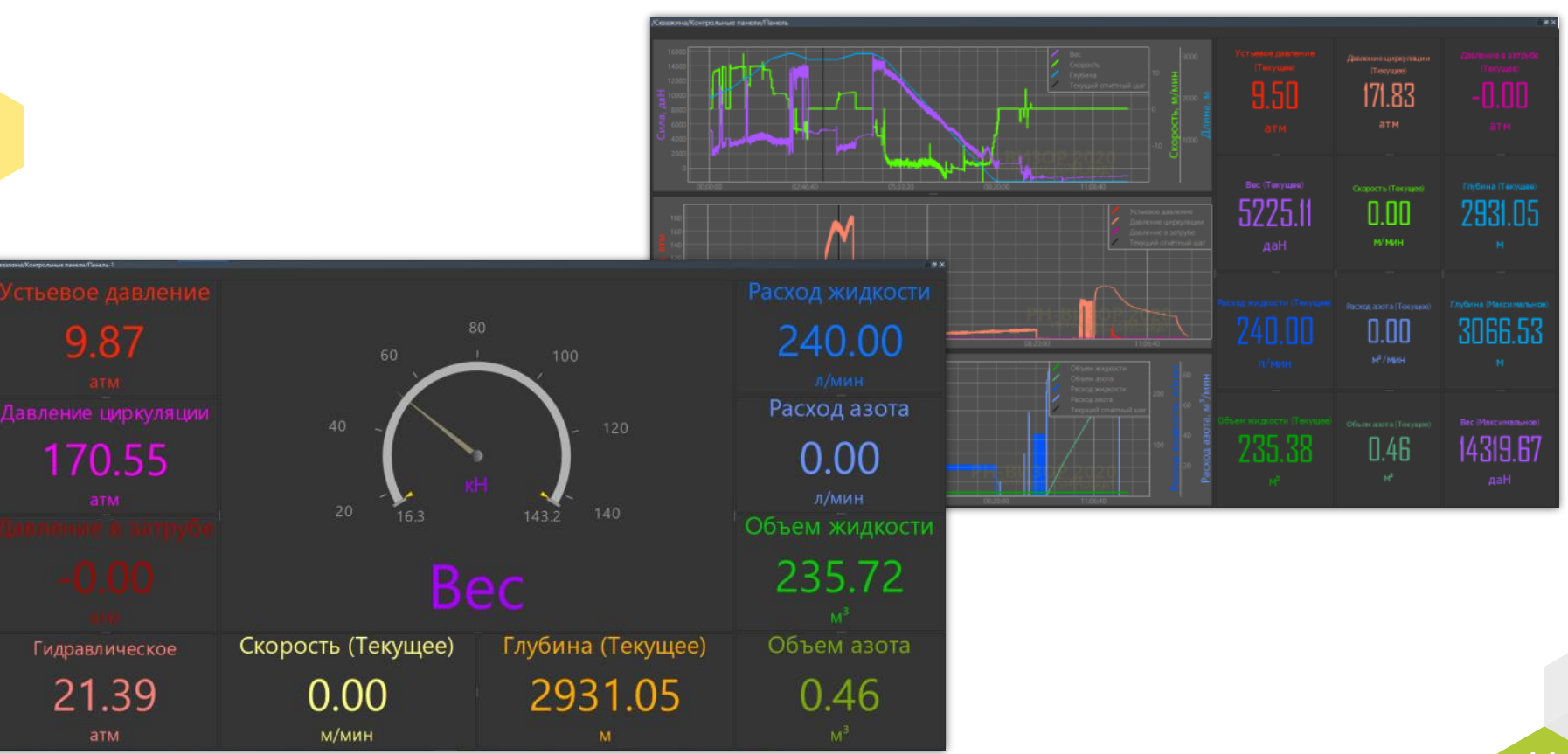

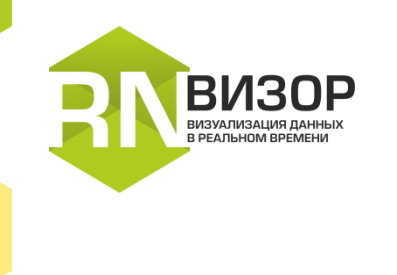

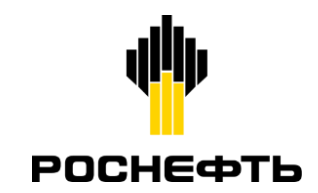

### **По вопросам тестирования и приобретения**

e-mail: [commersoft@bnipi.rosneft.ru](mailto:commersoft@bnipi.rosneft.ru)

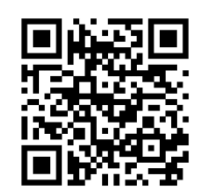

<https://rn.digital/rnvisor>

Правообладатель: [ПАО «НК «Роснефть»](https://www.rosneft.ru/) Разработчик: ООО «РН-БашНИПИнефть» [soft@bnipi.rosneft.ru](mailto:soft@bnipi.rosneft.ru)